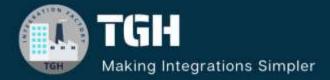

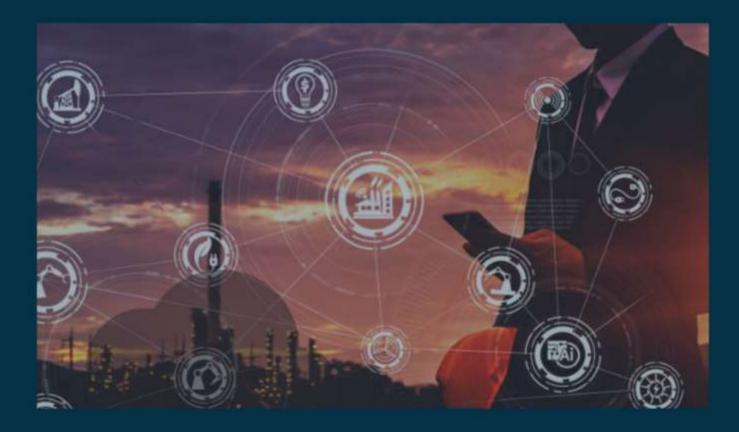

# Snowflake database configuration in MuleSoft

Author Saikiran Matta

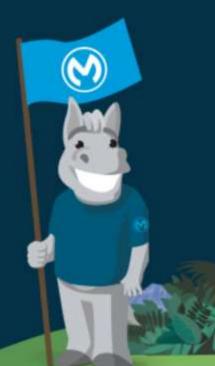

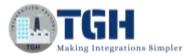

#### Contents

| Snowflake connector configuration                 | 2 |
|---------------------------------------------------|---|
| Creating a Snowflake account:                     | 2 |
| Configuration of database and schema in Snowflake | 5 |
| Snowflake connection configuration in MuleSoft    | 6 |

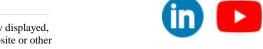

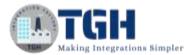

# Snowflake connector configuration

In this blog, we will discuss how can we create a developer trail account in Snowflake and create a MuleSoft Snowflake connection configuration. By following below steps:

- 1) Creating a Snowflake developer account.
- 2) Configuration of custom database and schema.
- 3) Configuration of MuleSoft Snowflake connection.
- 4) Demo on select and insert opeartions

#### Step 1: Creating a Snowflake account:

• First, let's go to <u>https://www.snowflake.com/login/</u>

| a snowflake | WHY SHOWFLAKE Y |  |  |  |  | <b>•</b> • | CONTACT US | START FOR HERE |
|-------------|-----------------|--|--|--|--|------------|------------|----------------|
|-------------|-----------------|--|--|--|--|------------|------------|----------------|

- Choose 'start for free' option as shown in the image
- Now enter the necessary information in the fields.
- We can use any mail like corporate, business and personal but we cannot use any temporary mails.
- Hit the continue button.

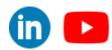

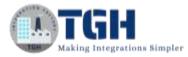

|                                                                                                    | 0         |
|----------------------------------------------------------------------------------------------------|-----------|
|                                                                                                    | 0         |
| @techygeekhub.com                                                                                                    | 0         |
| тан                                                                                                    | 0         |
| Developer / Engineer                                                                                                    | ×         |
| India                                                                                                    | ¥.        |
| CONTINUE<br>or sign in to an existing acco                                                                                                    | unt       |
|                                                                                                    |           |
| Standard<br>A strong balance between features, level of                                                                                                    |           |
| <ul> <li>Standard<br/>A strong balance between features, level of<br/>support, and cost.</li> <li>Enterprise<br/>Standard plus 90-day time travel, multi-clust<br/>warehouses, and materialized views.</li> </ul>                                                                                                    | er        |
| <ul> <li>Standard<br/>A strong balance between features, level of<br/>support, and cost.</li> <li>Enterprise<br/>Standard plus 90-day time travel, multi-clust<br/>warehouses, and materialized views.</li> </ul>                                                                                                    | or        |
| <ul> <li>Standard<br/>A strong balance between features, level of<br/>support, and cost.</li> <li>Enterprise<br/>Standard plus 90-day time travel, multi-clust<br/>warehouses, and materialized views.</li> <li>Business Critical<br/>Enterprise plus enhanced security, data<br/>protection, and database failover/failback.</li> </ul> | <u>er</u> |
| Standard A strong balance between features, level of support, and cost. Enterprise Standard plus 90-day time travel, multi-clust warehouses, and materialized views. Business Critical Enterprise plus enhanced security, data protection, and database failover/failback. Choose your cloud provider*                                   |           |
| support, and cost.  Enterprise Standard plus 90-day time travel, multi-clust warehouses, and materialized views Business Critical Enterprise plus enhanced security, data                                                                                                    |           |
| Standard A strong balance between features, level of support, and cost. Enterprise Standard plus 90-day time travel, multi-clust warehouses, and materialized views. Business Critical Enterprise plus enhanced security, data protection, and database failover/failback. Choose your cloud provider*                                   | d         |

- Use the default settings for the Snowflake edition type and choose your favorite cloud provider.
- I would suggest you choose a cloud provider that your company uses the most, low cost and the cloud should be near to your data center to avoid latency.

#### ©TGH Software Solutions Pvt. Ltd.

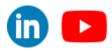

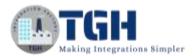

#### Thanks for signing up with Snowflake!

Help us better serve you by answering these questions.

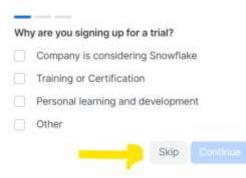

- We can skip the survey and proceed to the further steps.
- They will ask multiple questions we can skip all of them.
- After completing all of them we will receive a link to the mail which we have provided.
- Go to the mail and click on "click to activate" button.

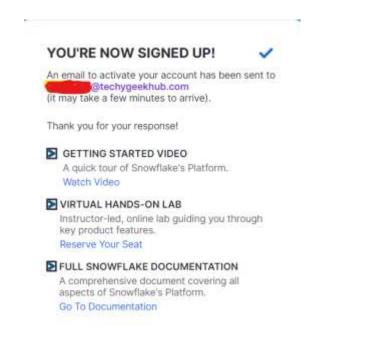

- We can also see one more link at the bottom of the mail, with that link we can login to the Snowflake account which we have created.
- We can also login to our account via <u>https://www.snowflake.com/login/m</u> as well.

#### ©TGH Software Solutions Pvt. Ltd.

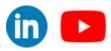

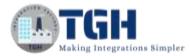

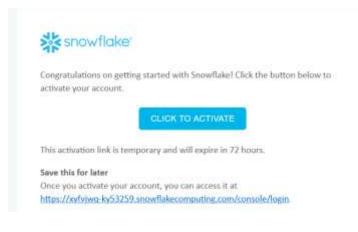

- It will open a new window in the default browser.
- It will ask to configure username and password.

### Step 2: Configuration of database and schema in Snowflake

- After logging to the Snowflake account, go to data and choose databases.
- Click on +Database button highlighted in the image.
- Then go to the database that you have created and click on the +schema button highlighted in the image.
- Once database and schemas are created then we can create our tables in the schema.

| ACCOUNTATIONN     | - // SHOWTLAKE                                             | Databases         |        |                                  |           | + 04   | atardi |
|-------------------|------------------------------------------------------------|-------------------|--------|----------------------------------|-----------|--------|--------|
|                   | + C SROWFLARE, SAMPLE, DATE                                | 4 Dutabasee       |        |                                  | S. Search | Secold | C      |
| Worksheets        | <ul> <li>C TED-LILLAURE</li> <li>C TED-LILLAURE</li> </ul> | NAME #            | 100901 | OWNER                            | COLUMN    |        |        |
| B Destricueds     | <ul> <li>C YOLE, NEW, ORTABALE</li> </ul>                  | A SNOWFLARE       | Stav   |                                  | 6.000 Kgt |        |        |
|                   |                                                            | SHOWFLARE, SAMPL. | Stev   | <ul> <li>Астолитиским</li> </ul> | 5.88% Rgt | 5      |        |
| C Streamit        |                                                            | TECHLIALK.DEMO    | 1-0    | <ul> <li>Астонитиском</li> </ul> | 6.000 Kpc |        |        |
| (b) Appa          |                                                            | U YOUR NEW DATASA | 1-0    | D ACCOUNTACAMA                   | 5.18m xgr |        | 11     |
| O Data            |                                                            |                   |        |                                  |           |        |        |
| Databases         |                                                            |                   |        |                                  |           |        |        |
| Prosts Stating    |                                                            |                   |        |                                  |           |        |        |
| Provider Daulte-  |                                                            |                   |        |                                  |           |        |        |
| Harketplace       |                                                            |                   |        |                                  |           |        |        |
| 김 한국의 관심에서        |                                                            |                   |        |                                  |           |        |        |
| E Activity        |                                                            |                   |        |                                  |           |        |        |
| D Admin           | 5                                                          |                   |        |                                  |           |        |        |
| 3 Help & Slapport |                                                            |                   |        |                                  |           |        |        |

#### ©TGH Software Solutions Pvt. Ltd.

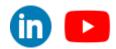

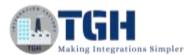

| Q, Isath                   | <br>BLOG                                         | + Schuma                      |
|----------------------------|--------------------------------------------------|-------------------------------|
| ~ E 8.00                   |                                                  |                               |
| I S INFORMATION, SCHEMA    | B Database () ACCOLINITADEER () just now d Local |                               |
| > 🖘 PUBLIC                 |                                                  |                               |
| 1 (), SNOWFLAKE            | Catabase Details Schemat                         |                               |
| ) [] SNOWYLAKE_SAMPLE_DATA |                                                  |                               |
| I B TECH, TALK, DEMO       |                                                  |                               |
| + C YOUR_NEW_CATABASE      | Privileges                                       | Oroug by Role 🛩 🛛 + Privilege |
|                            | ACCOUNTADMIN (Current Role) 0s meterset/         |                               |
|                            |                                                  |                               |

- To create a table, go to worksheets and open a work sheet.
- Worksheets are used to perform operations on the database, schemas and tables to modify, create and delete the data.
- Once we click on the worksheets it will navigate to new page to write Snowflake queries.

| 2010000000                                                                             | d mandrates. Theread interactions                                                                                                    | ini. materina                                                                                                    |                             |                                                                                                    |
|----------------------------------------------------------------------------------------|----------------------------------------------------------------------------------------------------|----------------------------------------------------------------------------------------------------|-----------------------------|----------------------------------------------------------------------------------------------------|
|                                                                                        | Databases Martiplants.                                                                                                    | *                                                                                                    |                             | 🖟 eccoentrate - constrates - Mare 💽                                                                                                    |
| Mohitisti<br>Jammeriti<br>Agen<br>Dans<br>Dans<br>Dans<br>Dans<br>Dans<br>Dans<br>Dans | Processor<br>Security January<br>(1) Interferences<br>(2) Interferences<br>(3) Interferences<br>(3) Interferences<br>(3) Interferences<br>(3) Interferences<br>(4) Interferences<br>(4) | And the second second s |                             | Section 1                                                                                                    |
| E activity<br>10 admin                                                                 | <ul> <li></li></ul>                                                                                                    |                                                                                                    |                             |                                                                                                    |
| PERSONAL AVERAGE AND A STREET                                                          |                                                                                                    | Co Multh W Own                                                                                                    |                             | 0 H + 0 I                                                                                                    |
| D Adams<br>O Held & Septent                                                            |                                                                                                    | Charles of Charl                                                                                                    | SALARY                      |                                                                                                    |
| D Adams<br>O Held & Septent                                                            |                                                                                                    |                                                                                                    | 1.0                         | Name Antopolisian                                                                                                    |
| D Adom<br>Thea & Report                                                                |                                                                                                    | 1 1.000                                                                                                    | 100                         | Name Anny Distants                                                                                                    |
| D Adams<br>O Held & Septent                                                            |                                                                                                    | 1                                                                                                    | 18<br>20%                   | Note                                                                                                    |
| D Adom<br>Thea & Report                                                                |                                                                                                    | - ENVIO                                                                                                    | 140<br>1479<br>1479<br>1470 | Alast         Mark (Mark)            141         Dery Ander         Dery Ander         Dery Ander           1501         Dery Ander         Dery Ander |

- Now we have completed our prerequisites for the Snowflake connection configuration.
- Now we will go to MuleSoft and create a new connection for Snowflake.

#### Step 3: Snowflake connection configuration in MuleSoft

• Open Anypoint studio and create a project and go to "search in exchange"

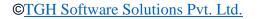

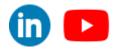

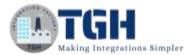

|                    | - Navigator (Deprecated) |
|--------------------|--------------------------|
|                    | - Hangator (Depretated)  |
|                    |                          |
| P Search in palett | e                        |
| 😒 Search in Excha  | Featured                 |
| Add Modules        | 🚳 APIKit                 |
| ★ Favorites        | APIKit for SOAP          |
| Y Core             | 🗐 Database               |
| O HTTP             | 回 Email                  |
| Snowflake          | 🖲 FTP                    |
| Sockets            | 1 File                   |
|                    | 💿 JMS                    |
|                    | 差 Java                   |
|                    | NetSuite                 |
|                    | OAuth                    |
|                    | OhiectStore              |

- Then enter "snowflake" in the search box.
- Choose Snowflake Connector with the latest version from the available modules.
- Then click on the add option which is in between the available modules and selected modules. It will add the Snowflake connector in the selected modules.
- Click on finish button to add to Anypoint studio. Refer to the below image for steps sequence.

| 🛃 Add Depende     | encies to Pro           | lect                |                |            |                            |         | ×           |
|-------------------|-------------------------|---------------------|----------------|------------|----------------------------|---------|-------------|
| Add Dependen      | ncies to Pr             | oject               |                |            |                            |         |             |
| Search for deper  | ndencies in B           | xchange to add them | to the project | ct         |                            |         |             |
| Usemame           |                         |                     | -              | Session ex | pired. <u>Please login</u> |         | Add Account |
| Psnowflake        | -1                      | ×                   |                |            |                            |         |             |
| Available moduler | 5                       |                     |                | Sel        | ected modules              |         |             |
| Name              | Publisher               | Latest Version      |                | N          | ame                        | Version |             |
| Snowflake Conr    | and the property of the | 22                  |                | S          | nowflake Connector         | 1.1.2   | v           |
| RCG Snowflake     |                         | 2.5.0               |                | -          |                            |         |             |
| Xero Accounting   | MuleSoft                | 1.1.4 3             | Add -          |            |                            |         |             |
|                   |                         |                     | < Remov        | 10         |                            |         |             |
|                   |                         |                     |                |            |                            |         |             |
|                   |                         |                     |                |            |                            |         |             |
| Open Exchange Pr  | eference Pay            | 24                  |                | <i>8</i>   |                            |         |             |
|                   |                         |                     |                |            |                            |         |             |
| 1000              |                         |                     |                |            |                            | -       |             |
| (3)               |                         |                     |                |            | Finish                     |         | Cancel      |

#### ©TGH Software Solutions Pvt. Ltd.

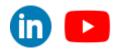

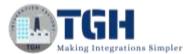

• Now go to global elements in the project file.

| Volotial Vinter   | ice Vinslamen      |                    | n Migtotiul | Vialedore_attachme_ | ¥ snowflakepor. | 12.0 |
|-------------------|--------------------|--------------------|-------------|---------------------|-----------------|------|
| global Config     | uration Elemen     | nts                |             |                     | -               | -    |
| Туре              | Nam                | xt                 | Description |                     |                 | -    |
|                   |                    |                    |             |                     | Onto            |      |
| Memory Row Global | Elemente: Optimise | ion XME            |             |                     |                 |      |
| Mule Properties - | Consola 1          | roblema 🔫 Progresa |             |                     |                 |      |

• Choose create and search for snowflake config and click on it. It will open the Snowflake configuration.

| Ciobal Barrest Properties                                                                            | ×       |         |                           |
|----------------------------------------------------------------------------------------------------|---------|---------|---------------------------|
| Snowfake Config                                                                                      |         |         |                           |
| General Advanced Notes Help                                                                          |         |         |                           |
| Name Snowhate,Config                                                                                 | 1       |         |                           |
| Connection                                                                                           | 1       |         |                           |
| Gervini Atheneed<br>Required Litraties<br>Showtase XOBC Oriver Process and the require<br>Configure. |         |         |                           |
| Account Name (A                                                                                      | equired | Configu | Add recommended libraries |
| Wartruie D                                                                                           |         |         | Add recommended libraries |
| Dalatana A                                                                                           | III     |         | Use local file            |
| Solena p                                                                                             |         |         |                           |
|                                                                                                    |         |         | Add Maven dependency      |
| 1 Test Convection. OR Canot                                                                          |         |         |                           |

• Choose the configure option and choose "Add Maven dependency" to add the snowflake jar file. Click on the finish button to add the dependency to the local repository.

| earch Maver                                         | Central P                                            |                                                                                                    |
|-----------------------------------------------------|------------------------------------------------------|----------------------------------------------------------------------------------------------------|
| Artifact Defi<br>Group id<br>Artifact id<br>Version | nition<br>net.snowflake<br>snowflake-jdbt<br>3.12.17 | 1 «dependency»<br>2 sgroupid «returnerflake «/groupins<br>3 santflactini «unowflake /dec / antifactid «<br>4 sension « 3.12.17 «/version»<br>5 c/Megendency» |
| Advanced te<br>Scope<br>Type                        | ntings<br>compile ~<br>jar                           |                                                                                                    |
| Classifier<br>System path                           | dependency                                           |                                                                                                    |
| 25.55(3)(3)                                         |                                                      | Install a local dependency. Instal                                                                                                    |

#### ©TGH Software Solutions Pvt. Ltd.

•

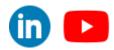

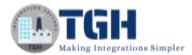

- In the above image we can see the Group id, Artifact id, version and more.
- For account name go to snow flake and click on Admin -> Accounts -> hover on to the Locator.
- Now you can see the <u>https://youraccountname.snowflakecomputing.com</u> as highlighted in the image below.

| 000 | Dashboards      | Accounts            |                |              |                        |            |                       |                    |         |
|-----|-----------------|---------------------|----------------|--------------|------------------------|------------|-----------------------|--------------------|---------|
|     | Streendit       | Active Accounts Dro | opert Accounts |              |                        |            |                       |                    |         |
| a.  | Apps            |                     |                |              |                        |            |                       |                    |         |
| 0   | Data            | Stearch Account     | Edition All    | Cloud All Re | (D Alcount C Region Al |            |                       |                    |         |
| 68  | Marketplace     | ACCOUNT             | EDITION        | CLOUD        | REGION                 | C mpcd+25  | At an instruction and | wtatecomputing.com | ASLED + |
| B   | Activity        | VF60448             | Eriterprine    | AVE:         | Asta Par Fir (Marrine) | 6 days ago | 19425648 @            | •                  |         |
| ۲   | Admin           |                     |                |              |                        |            |                       |                    |         |
|     | Unage           |                     |                |              |                        |            |                       |                    |         |
|     | Warehouses      |                     |                |              |                        |            |                       |                    |         |
|     | Beautos Montore |                     |                |              |                        |            |                       |                    |         |
|     | Users & Poiles  |                     |                |              |                        |            |                       |                    |         |
|     | Security        |                     |                |              |                        |            |                       |                    |         |
|     | Elling & Terms  |                     |                |              |                        |            |                       |                    |         |
|     | Contacts        |                     |                |              |                        |            |                       |                    |         |
|     | Accuusts        |                     |                |              |                        |            |                       |                    |         |
|     | Partner Connect |                     |                |              |                        |            |                       |                    |         |
| 0   | Help & Support  |                     |                |              |                        |            |                       |                    |         |

• For **username** go to your account option on the top left corner, then choose profile inside that you can find the username.

©TGH Software Solutions Pvt. Ltd.

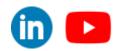

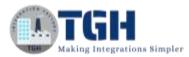

| SS S                                          |                      |   |  |
|-----------------------------------------------|----------------------|---|--|
| Switch Role                                   | MIN >                |   |  |
| Profile                                       | ¢.                   |   |  |
| Support (2                                    | F                    |   |  |
| Documentation                                 |                      |   |  |
| Privacy notice [2<br>Sign Out                 | v                    |   |  |
| Admin                                         |                      |   |  |
| Usage                                         |                      |   |  |
|                                               |                      |   |  |
|                                               | Profile              |   |  |
| rofile photo 💿                                | Profile<br>SS Upload |   |  |
| rofile photo 🕝<br>Isername                    |                      | Ì |  |
|                                               |                      |   |  |
| lsemame                                       |                      |   |  |
| lsername<br>irst Name                         |                      |   |  |
| lsername<br>irst Name<br>ast Name             | SS Upload            |   |  |
| lsername<br>irst Name<br>ast Name<br>lassword | SS Upload            |   |  |

- You have to provide your **password** which you have created after activating the account.
- For now, we are leaving **warehouse** as its default value COMPUTE\_WH. If you want to know your warehouse name, check in the profile section.
- We need to provide the **database** name and the **schema** name which we need to access in MuleSoft.
- For now, we are using the ACCOUNTADMIN **role**, so we need to change the role according to the level of authorization.

#### ©TGH Software Solutions Pvt. Ltd.

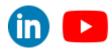

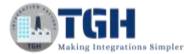

- We can leave the remaining values as default. Or you can modify according to your business requirements.
- Please refer to the below mentioned image to check you have configured as expected.
- We can test connection now.

| 圆 Global Element P | roperti | es                                | ×      |
|--------------------|---------|-----------------------------------|--------|
| Snowflake Config   |         |                                   |        |
|                    |         |                                   |        |
| General Advanced   | d No    | otes Help                         |        |
| General Advance    | ed      |                                   | -      |
| Required Librarie  | s       |                                   |        |
| Snowflake JE       | BC Dri  | ver (net.snosnowflake-jdb) Modify |        |
| Connection         | _       |                                   |        |
| Account Name:      | fx      | vn25648.ap-south-1.aws            |        |
| Warehouse:         | fx      | COMPUTE_WH                        |        |
| Database:          | fx      | TECH_TALK_DEMO                    |        |
| Schema:            | fx      | TECH_TALK_SCHEMA                  |        |
| User:              | fx      |                                   |        |
| Password:          | •••     | Show pass                         | sword  |
| Role:              | fx      | ACCOUNTADMIN                      |        |
|                    |         |                                   |        |
| ?                  |         | Test Connection OK                | Cancel |

#### Step 4: Demo on select and insert operations

Now we will see a dome on select and insert operations.

#### Step 1: Add the components to the flow

1) Add a listener to the process canvas

©TGH Software Solutions Pvt. Ltd.

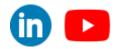

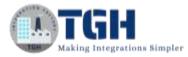

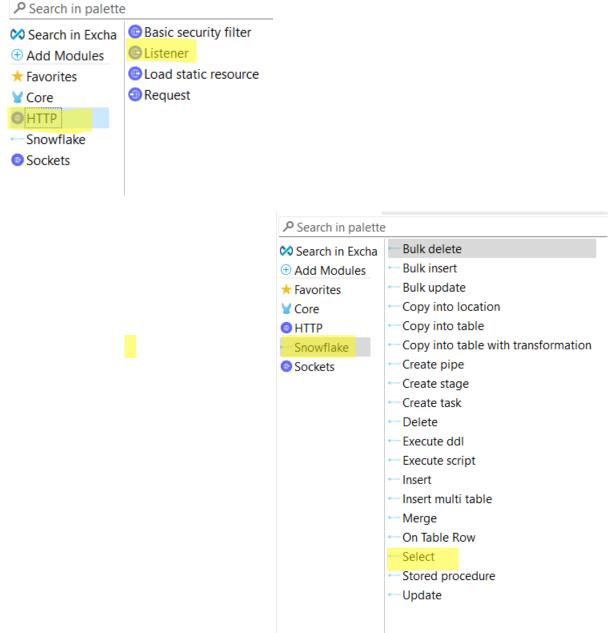

2) Add select operation from Snowflake

#### ©TGH Software Solutions Pvt. Ltd.

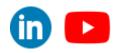

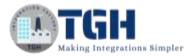

3) Add transform from core module after that add logger

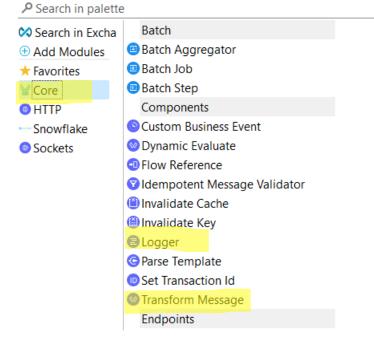

4) Flow will look like this

|              | di mutar | → <u>∞</u> –         | →<br>(国) |
|--------------|----------|----------------------|----------|
| Listener     | Select   | Transform<br>Message | Logger   |
|              |          |                      |          |
| Error handli |          |                      |          |

#### Step 2: Now configure the operations

 Open listener and add connection choose the connection configuration use the default configuration for now and add path to the listener

| D Litterter : | Console E Problems RProgress | 📕 Glotat Shread Pour                         |
|---------------|------------------------------|----------------------------------------------|
| General       | S There are no errors.       | HTTP Listener centre<br>Configuration annual |
| MIME Type     | Display Name: Listener       | General Meteor Ha                            |
| Redelivery    | Basic Settings               | Name HTTP Jatemet                            |
| Responses     | Connector configuration:     | Contemporation (                             |
| Advanced      | General                      | Grieval fill ad-                             |
| Metadata      | Path: /selectDemo            | Convertion<br>Protocoli inf                  |
| Notes         |                              | Protocial inf<br>Next in                     |
| Help          |                              | Rot. 40<br>Bearthness 20                     |
|               |                              | General                                      |
|               |                              |                                              |

#### Constant The Constant Constant Constant Constant Constant Constant Constant Constant Period Constant Period Constant Constant Period Constant Constant Period Constant Constant Period Constant Constant

#### ©TGH Software Solutions Pvt. Ltd.

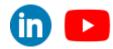

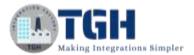

2) Now open Snowflake select operation it will automatically choose the connection. Now add the select statement for the particular table we want to retrieve data.

| General       | O There are no errors.                                                        |    |
|---------------|-------------------------------------------------------------------------------|----|
| Advanced      | Display Name: Select                                                          | Э  |
| Error Mapping | Basic Settings                                                                |    |
| Metadata      | Connector configuration: Snowflake_Config 🗠 🔶 🖗                               | a' |
| Notes         | Query                                                                         |    |
| Help          | SQL String:                                                                   |    |
|               | select * from employees                                                       |    |
|               | Input Parameters: 19 (1) name" "Max", "inclutame" "The Mule", "company" "Mule | A. |
|               |                                                                               |    |

3) We will get Java object from the snow flake, so we will transform it to JSON using transform message component.

| _P Input     _P Output <ul> <li>Postoad: Array-Objects+</li> <li>EMPLOYELID: Numb<br/>FRST_NAME: String/<br/>Variables       </li> </ul> <li> <ul> <li>Postoad: Array-Objects+</li> <li>Undefined Define</li> <li>Dutput Revised * % * #</li> </ul> </li> <li>         Dutput Revised * % * #         <ul> <li>Dutput Revised * % * #</li> <li>Dutput Revised * % * #</li> <li>Undefined Define</li> <li>Subput application/jseen</li> <li> <ul> <li>*****</li> <li>******</li> <li>************************************</li></ul></li></ul></li>                                                                                                    | (00 <u>0</u> -0                     |
|----------------------------------------------------------------------------------------------------|-------------------------------------|
| Payload Array-Object>     Undefined Define     Couput application/json     Server     Couput application/json     Server     Couput application/json     Server     Couput application/json     Server     Couput application/json     Server     Couput application/json     Server     Couput application/json     Server     Couput application/json     Server     Server | put Payload 🔹 🖘 🖌 🗉 🛛 🔯 🖽 🖂 Preview |
| Attributes : Void                                                                                                    | output application/json             |

4) Now open the logger and log the same payload.

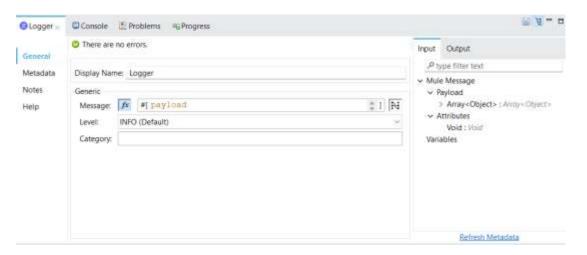

#### ©TGH Software Solutions Pvt. Ltd.

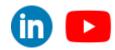

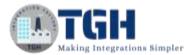

#### Step 3: Run the project and test it using postman

 Open postman and add the URL: - <u>http://localhost:8081/selectDemo</u> here selectDemo is the path which we created in the listener and remaining are the default values given in the listener component.

| (12 mule-ant).poc / Snowlake                                            | 🖾 Save 🗸 🥖 🚍 |
|-------------------------------------------------------------------------|--------------|
| GET ~ http://locathout:0081/selectDemo                                  | Send 🚽       |
| Parame Authorization Headers (7) Body Pre-request Script Tests Settings | Cookies      |
| none  form-data x-www-form-utlencoded raw GraphQL GraphQL               |              |
| This request does not have a bridy                                      |              |

2) Now run the project as Mule application once it is deployed then send the request from postman, we will get the response from the API.

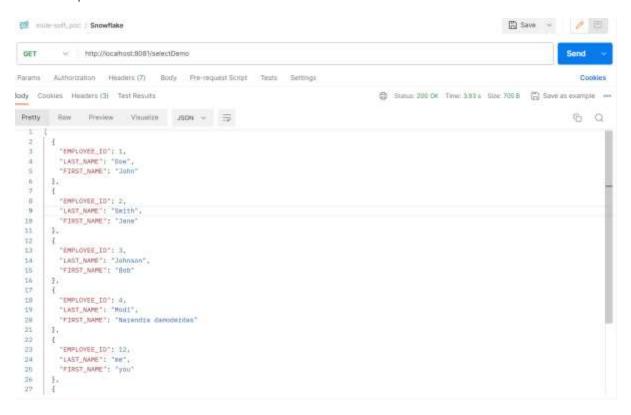

3) The data in the employees is retrieved from Snowflake.

#### ©TGH Software Solutions Pvt. Ltd.

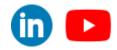

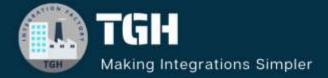

# **TGH Software Solutions Pvt. Ltd.**

www.techygeekhub.com

At TGH, we specialize in driving digital transformation through seamless Integration Technologies.

Operating as an INTEGRATION FACTORY, we serve as a one-stop shop for all your integration needs. Our expert team is well-versed in enterprise software and legacy system integration, along with leading iPaaS technologies like Boomi, MuleSoft, Workato, OIC, and more.

We're committed to enhancing business processes and solving problems through our integration expertise.

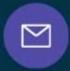

R

2

Email address

Phone number + 011-40071137 + 91-8810610395

## Our offices

Noida Office iThum Plot No -40, Tower A, Office No: 712, Sector-62, Noida, Uttar Pradesh, 201301 Hyderabad Office Plot no: 6/3, 5th Floor, Techno Pearl Building, HUDA Techno Enclave, HITEC City, Hyderabad, Telangana 500081

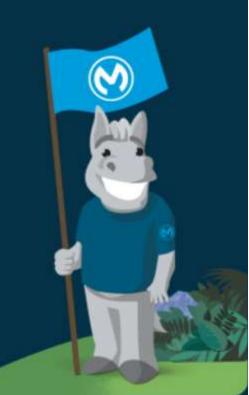